**PowerTCP Web Tool Crack PC/Windows**

# [Download](http://evacdir.com/filefish/?groundhogs=horselaugh.narsad&pahrump=eagon.UG93ZXJUQ1AgV2ViIFRvb2wUG9.ZG93bmxvYWR8VXY3TkhObU0zeDhNVFkxTkRVeU1qRXhNSHg4TWpVNU1IeDhLRTBwSUZkdmNtUndjbVZ6Y3lCYldFMU1VbEJESUZZeUlGQkVSbDA)

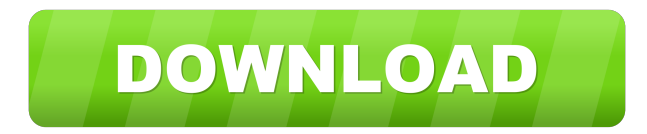

#### **PowerTCP Web Tool Crack+ With Key Free Download**

POWERTCP Web Tool is a TCP/IP Automated Web Communication and Automated Web Search tool. It allows an application to automate a complex series of tasks to access web resources and perform searches on the internet. It is ideal for batch web server communication. This tool has a powerful administrative tool that allows you to easily specify which resources you want to use. The administrative tool provides a list of all files, FTP or HTTP links, or email that a user can submit. PowerTCP Web Tool Specifications: · Supports connection to multiple web servers. · Supports connection to FTP and HTTP servers. · Supports multiple web site location. · Supports multiple secure servers, such as SSL. · Supports multiple content locations including FTP and HTTP, and also support for custom files, email, and other options. · Supports multiple proxy server locations. · Supports optional encryption with SSL. · Supports multiple security levels including private, public, and anonymous. · Supports partial encryption (i.e., no security) and multiple server security settings for web sites. · Supports simultaneous authentication and proxy security. · Can be used in a multi-threaded environment. · Handles proxy and authentication information for every site. · Handles cookies and forms for every site. · Handles filtering and security for all secure web sites. · Automatically appends security information to every web page request. ·

Automatically spools files to/from disk or memory. · Progress event is perfect for monitoring file transfers. · Can process SSL using nonproprietary APIs. · Can be used in a multi-threaded environment. · Includes a royalty-free license. Limitations: · 30 days free trial PowerTCP Web Tool Version 1.0.0.0 (1/26/2010) Download PowerTCP Web Tool 1.0.0.0 SmartX: Web Data Storage And Retrieval is a powerful API that allows web pages to store and retrieve data from XML files or databases. The examples provided are taken from the document management of

the company Beyond Software. The example that includes the most features is used as a basis to add data to the document manager. In addition, a small example of how to get this data back is provided. The client interface is easy and was based on a userform. It allows data to be filled in and stored in an XML file. If you use "

#### **PowerTCP Web Tool [Win/Mac]**

.. The KeyMacro library is a lightweight component for communication with Web Servers world-wide using HTTP and HTTPS. It works with any web server (for example, WebSpy, ASP, PHP, MS-IIS, J2EE...), and supports all versions of HTTP/1.0 to HTTP/1.1. Its goal is to make the communication with web servers as easy as possible, and it does this by hiding all the complexity of HTTP and HTTPS. .. For further information about the KeyMacro Library, please see the Readme file. .. The KeyMacro Library is the only library that supports web server authentication: by default, you will be prompted for user and password, and then you will have full access to the web server. This ensures that you have access only to the web sites that you are supposed to. If you need access to different parts of a web site, you must manually put in the user name and password for that. .. This component is a fast and secure solution to communication with web servers. It can be used for automating WebForms, automated searches and file transfers. .. The KeyMacro Library is 100%.NET compatible, and requires no installation. Simply copy the.dll file into your application's bin folder. .. KeyMacro supports multiple threads and can be easily used in a multi-threaded application. Its events can be used to modify/read/write cookies, pages, files, folders, XML data and so on. .. KeyMacro supports: + SSL certificates. + SNI (Server Name Indication). + Custom cookies. + Form submission. + Retrieve web pages. + Proxies and IP address restrictions. + File and folder uploads. + Cache bypass. + Perform a POST request. + URI parsing. + File cracking. + HTTP authentication. + Control Security Attributes of HTTP. + Pass KeyMacro data directly to/from web servers. + Send keystrokes, mouse clicks, and instant keys on site tree to/from web servers. + Store data locally. + Read the response status code of the Web server. + Retrieve the response headers of the Web server. + Pass generated XML to a web server. + Automate file uploads to/from web servers. + Write files to/from web servers. + Do HTTP GET requests, POST requests, 77a5ca646e

#### **PowerTCP Web Tool Crack+ Download For Windows**

PowerTCP Web Tool allows you to automate various types of web site submissions. A web form can be filled in and submitted using any combination of your own keywords, automatic address fields, and custom cookies. The response to the web form can be saved to a file, sent to a web server, or sent to a group of computers. A perfect candidate for a document server, the web server form supports regular and active download features for any form submission. An archive option allows you to save the web page and all its components including the form to disk for later retrieval and parsing. PowerTCP Web Tool allows you to quickly automate the submission of a web form without writing a single line of code. Examples can be viewed at Downloading and installation instructions: On the SYSVOL drive on a 64-bit Windows 2000 or 2003 Server, create a new folder named Microsoft\Web Tools. Place a copy of the setup.exe file in the new folder, rename it to WebTool.msi, then double-click it. Follow the instructions in the Install Wizard to install the web tool. The SYSVOL drive is located at the path \SYSVOL\SYSVOL in Windows. On a 32-bit Windows operating system, you must create a folder named Windows\SysWOW64\WebTools on a volume other than C:. Place a copy of the setup.exe file in the WebTools folder, rename it to WebTool.msi, then double-click it. Follow the instructions in the Install Wizard to install the web tool. You can use the WebTool.msi to install the web tool on a 32-bit Windows 2000, Windows NT 4.0, Windows NT 4.0 with SP1, Windows 98, or Windows 98 Second Edition. However, the web tool will not work on a 32-bit Windows 95, Windows 95 Second Edition, or Windows Millennium Edition. Prerequisites: To run the web tool, you must install the following software in the same folder as the setup.exe file (WebTool.msi): - For 32-bit Windows: Microsoft.NET Framework (version 1.1) - For 64-bit Windows: Microsoft.NET Framework (version 2.0) Once installed, you can download a trial version of the web tool software at

### **What's New In?**

Most web applications require a client application program to communicate with the Web Server. Now, developers can automate this process and completely hide it from the user. With "PowerTCP Web Tool", one can place Web Form controls and controls from other applications in a web page. Once the page is submitted, a user will not even know that the request was submitted. For security, it is possible to automatically submit web forms, retrieve web pages and send and retrieve files with "PowerTCP Web Tool". "PowerTCP Web Tool" is a.NET component that runs on Windows and is completely invisible to the user. Every function of a web page is wrapped into a.NET component. Once the component is submitted to the web server, the user will not even notice. The web server accepts the.NET component and processes it like any other incoming web request. All the actions that would have normally been done by a user can be performed by the application program. Users of ASP.NET can also use "PowerTCP Web Tool". When it is run, the web server will not see any difference between a standard web server and a web server that uses "PowerTCP Web Tool". ...Download "PowerTCP Web Tool". How to Uninstall "PowerTCP Web Tool": If you are not using "PowerTCP Web Tool", uninstall it by opening the.EXE file in the "Program Files" folder and remove the file "PowerTCPWebTool.dll". If you are using "PowerTCP Web Tool", uninstall it by opening the.EXE file in the "Program Files" folder and remove the file "PowerTCPWebTool.dll". If you are not using "PowerTCP Web Tool", uninstall it by opening the.EXE file in the "Program Files" folder and remove the file "PowerTCPWebTool.dll". If you are using "PowerTCP Web Tool", uninstall it by opening the.EXE file in the "Program Files" folder and remove the file "PowerTCPWebTool.dll". If you are not using "PowerTCP Web Tool", uninstall it by opening the.EXE file in the "Program Files" folder and remove the file "PowerTCPWebTool.dll". If you are using "PowerTCP Web Tool", uninstall it by opening the.EXE file in the "Program Files" folder and remove the file "PowerTCPWebTool.dll". Components: PowerTCPWebTool.exe The.NET component for communicating with a web server using HTTP and HTTPS. PowerTCPWebToolDemo.exe A complete sample application for communicating with a web server using HTTP and HTTPS. License: "PowerTCP Web Tool" and "PowerTCP Web

## **System Requirements:**

Minimum: OS: Windows 7 (64-bit) Processor: Intel Core 2 Quad CPU Q6600 @ 3.2GHz Memory: 6 GB RAM Graphics: Intel HD Graphics 4000 DirectX: Version 9.0c Hard Drive: 40 GB available space Network: Broadband Internet connection Sound Card: DirectX 9.0c-compatible sound card with support for stereo (dual) sound Additional Notes: Runs at best on Intel Core 2 Quad CPU Q6600 @ 3.2GHz

<https://gravesendflorist.com/sterjo-netstalker-portable-free-download/> [https://wheeoo.org/upload/files/2022/06/1meLCymPlfVryxzZJMyA\\_06\\_2603bc6bc7186c3dbd4e91ed37b61ccd\\_file.pdf](https://wheeoo.org/upload/files/2022/06/1meLCymPlfVryxzZJMyA_06_2603bc6bc7186c3dbd4e91ed37b61ccd_file.pdf) <https://swisshtechnologies.com/wp-content/uploads/2022/06/ulloleo.pdf> <http://xn----7sbahcaua4bk0afb7c9e.xn--p1ai/wp-content/uploads/2022/06/gothfam.pdf> <https://thebrothers.cl/portable-treedbnotes-pro-1-20-crack-with-license-code-win-mac-updated-2022/> [https://bakicikibris.com/wp-content/uploads/2022/06/Altarsoft\\_File\\_Renamer.pdf](https://bakicikibris.com/wp-content/uploads/2022/06/Altarsoft_File_Renamer.pdf) <https://whitetigereducation.com/wp-content/uploads/2022/06/ArtenSPEAK.pdf> [https://chat.byoe.tv/upload/files/2022/06/Gzy4FJGhAr7zryxRBtXX\\_06\\_9921ede28b6ce2409fb8401c9d8928a1\\_file.pdf](https://chat.byoe.tv/upload/files/2022/06/Gzy4FJGhAr7zryxRBtXX_06_9921ede28b6ce2409fb8401c9d8928a1_file.pdf) <https://www.podiumrakyat.com/team-task-manager-crack-torrent-for-pc/> <https://cotram.org/checklists/checklist.php?clid=16828>